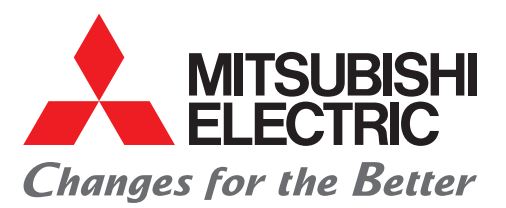

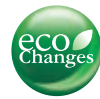

# Mitsubishi iQ Platform Compatible Servo System Engineering Software

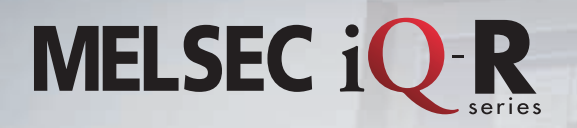

**Intuitive engineering and operation environment. Now, servo systems move one step ahead.**

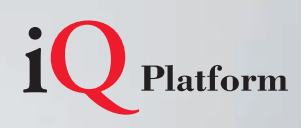

# **Our outstanding servo system engineering software unlocks full potential of your machine**

■ **Just one tool for programming**

**Easy servo** 

■ **Various Motion control**

## **Our engineering software:**

- **allows you to configure desired systems with a great ease**
- increases efficiency by covering a whole product development cycle **from system design, programming, debugging, to maintenance**

**System design**

- provides comprehensive support, from controller to servo amplifier
- **is designed for more intuitive operation**

■ **Capacity selection**

■ supports multiple languages

Graphical setting view

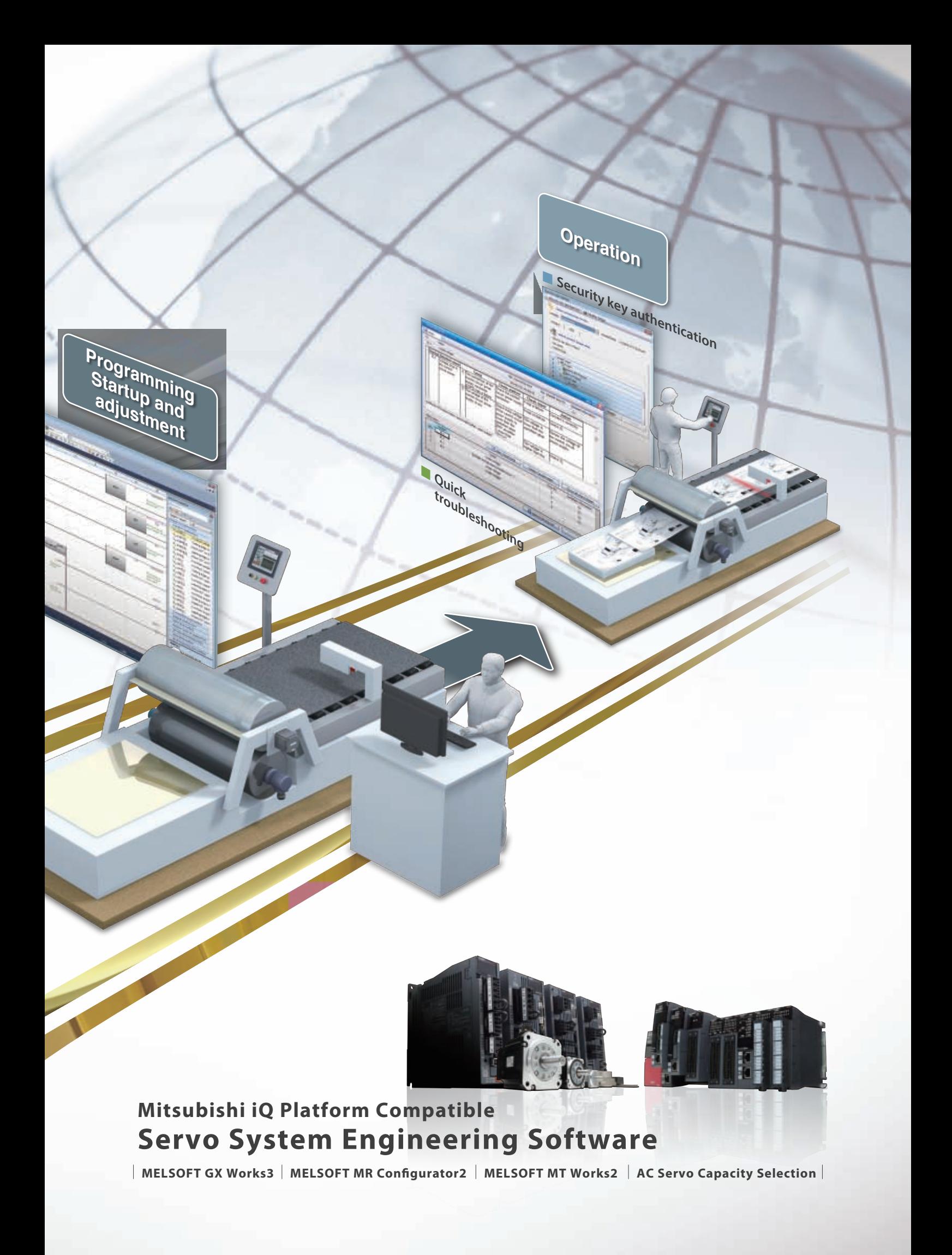

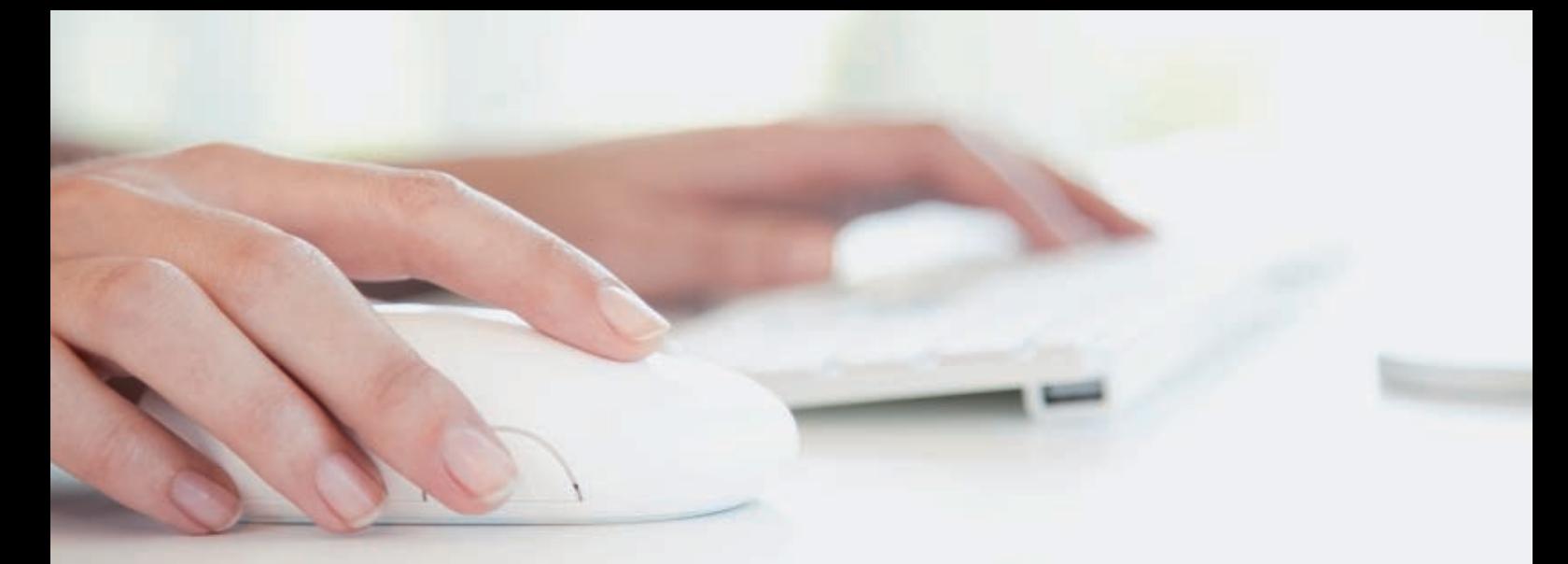

# **Servo System Engineering Environment**

Mitsubishi Electric offers diverse software to fully support all phases of product development cycle- from sizing, system design, startup, to maintenance.

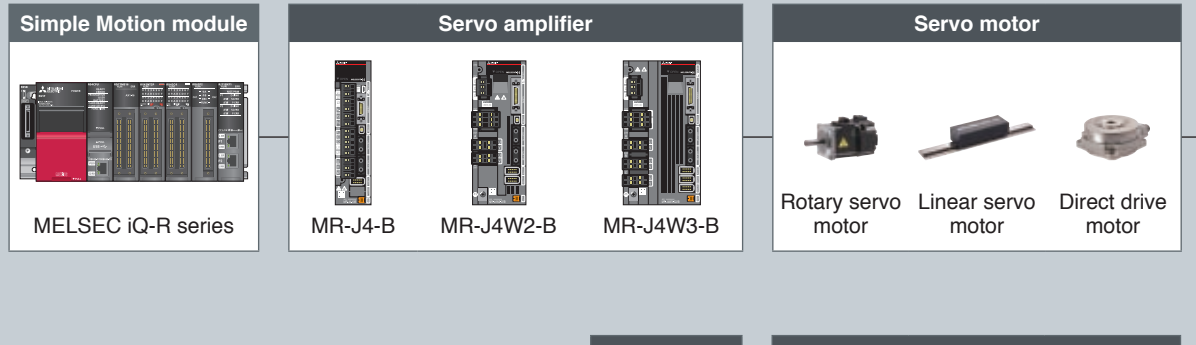

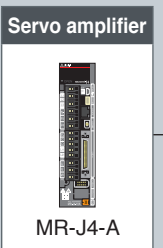

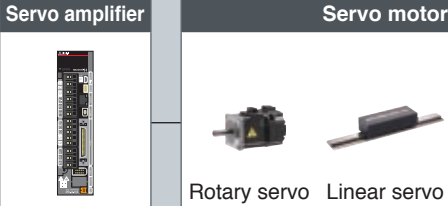

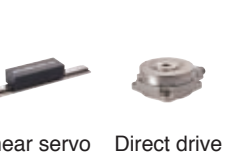

motor motor

motor

![](_page_3_Figure_9.jpeg)

![](_page_3_Picture_10.jpeg)

![](_page_4_Picture_2.jpeg)

![](_page_5_Figure_0.jpeg)

MELSOFT iQ Works is an integrated software suite consisting of GX Works3, MT Works2, GT Works3, RT Toolbox2 mini and FR Configurator2, which are programming software for each respective product. Integration is further enhanced with MELSOFT Navigator as the central system configuration incorporating an easy-to-use, graphical user interface with additional project-sharing features such as system labels and parameters. The advantages of this powerful integrated software suite are that system design is made much easier with a substantial reduction in repetitious tasks, cutting down on errors while helping to reduce the overall TCO (Total Cost of Ownership).

# FA Integrated Engineering Software **MELSOFT iQ Works**

#### System management software

### **MELSOFT Navigator**

System level graphic-based configuration tool that simplifies the system design by providing a visual representation of the system. System management features such as system-wide parameterization, labels and block reading of project data are also included.

![](_page_6_Picture_5.jpeg)

Programmable controller engineering software

## **MELSOFT GX Works3**

GX Works3 is the latest generation of programming and maintenance software offered by Mitsubishi Electric specifically designed for the MELSEC iQ-R Series control system. It includes many new features such as graphicbased system configuration, integrated motion control setup, multiple language support, providing an intuitive engineering environment solution.

#### HMI/GOT screen design software

#### **MELSOFT GT Works3**

This integrated software is used to create professional screen designs for Graphic Operation Terminals (GOTs). Developed with the concepts of "Simplicity", "Sleekness", and "User-friendliness" in mind, this is a powerful tool that pushes boundaries and delivers endless design possibilities.

![](_page_6_Picture_12.jpeg)

![](_page_6_Picture_13.jpeg)

## Motion controller engineering software

**MELSOFT MT Works2**

This motion control design and maintenance software includes intuitive graphic-based programming together with a digital oscilloscope simulator.

![](_page_6_Figure_17.jpeg)

#### Robot engineering software

## **MELSOFT RT ToolBox2 mini**

This robot setup software supports various steps from programming, to commissioning, evaluation, and maintenance. In addition, improved preventative maintenance is realized through the use of an integrated 3D robot simulator.

![](_page_6_Picture_21.jpeg)

#### Inverter setup software **MELSOFT FR Configurator2**

This software simplifies the setup and maintenance of AC Inverters. Parameters can be registered easily and distributed to multiple inverters when replacing, and activation of the PLC function all from one setup screen.

![](_page_6_Figure_24.jpeg)

**6**

**Mitsubishi iQ Platform compatible Programmable Controller Engineering Software**

![](_page_7_Picture_1.jpeg)

## **All-in-one Tool for Quick and Easy Startup**

![](_page_7_Picture_3.jpeg)

**This all integrated software offers a wide range of features - sequence program and function block creation, parameter settings for Simple Motion modules, servo adjustment and debugging.**

#### **Easy-to-use features**

- Intuitive, point-and-click programming using module labels/FBs on the graphical user interface is achieved.
- Parameters for the Simple Motion modules and other modules can be set easily and managed collectively.
- MELSOFT GX Works3 conforms to an international standard, IEC 61131-3, supporting structured programming.
- Existing program assets can be easily imported.

#### **Powerful security features protecting intellectual property**

● Security key authentication function protects your project data.

#### **Global realization by multi-language support**

● Multiple languages (Japanese, English, and Chinese) are supported at various levels (Menu display, etc.).

## **All-in-one Software - MELSOFT GX Works3**

**Simple Motion Module Settings**

**This all-in-one software covers all aspects of the product development cycle - from system design, programming, to debugging and maintenance - maximizing efficiency and minimizing your effort.** 

![](_page_8_Figure_5.jpeg)

## **Faster Programming through Point-and-click**

**Just drag & drop the desired model name from the module list and module label list. Module configuration and sequence program creation have become faster and simpler.**

#### 1 **Module configuration**

A system is simply and quickly designed just by selecting a module needed for your system via drag & drop. The parameter and positioning data window appear by double-clicking on the desired module.

![](_page_9_Picture_4.jpeg)

#### 2 **Simple Motion module parameters**

Basic parameters, such as electronic gear, etc., can be set just by choosing items from pull-down lists and inputting some required values.

![](_page_9_Picture_111.jpeg)

#### 3 **Sequence program creation**

A sequence program can be created easily just by dragging a module FB and dropping it to the ladder editor. Module label with a contact can be also added to the ladder editor through drag & drop.

![](_page_10_Figure_4.jpeg)

#### 4 **Simple Motion module positioning data table**

Positioning data table can be easily set with Data setting assistant function.

![](_page_10_Picture_96.jpeg)

**Set the indicated items to create a positioning data table.**

#### **Data setting assistant**

Select one of the positioning control systems from the list, and set the required items being indicated.

#### **MELSOFT GX Works3 Simple Motion module setting screen layout**

![](_page_11_Figure_1.jpeg)

### **Screen Layout** MELSOFT GX Works3

![](_page_12_Figure_2.jpeg)

## **Intuitive Design for Efficient System and Parameter Settings**

#### **Project Window**

The work items are listed sequentially in tree structure, which increases work efficiency further.

![](_page_13_Figure_3.jpeg)

## **Graphic-based System Configuration**

**Servo amplifier information Check the servo motor Just select the model of servo amplifier.** Just select the servo amplifier series and operation mode. **type at a glance.** [System structure] 10.0441.000.000 **Legan**  $-$  Great  $-$ ÷ **Click "Servo Parameter Setting" Servo network configuration to open the parameter window.** Servo amplifiers and motors can be checked at a glance.

The graphical screen allows you to easily configure servo amplifiers and motors, and check them at a glance.

#### **For More Efficient System Design MELSOFT GX Works3**

#### **Easy-to-set Parameter**

Just by setting machine components and gear reduction ratio, etc., the parameter can automatically calculate "Number of pulses per rotation" and "Movement amount per rotation". Also, One-point help function provides easy-to-understand explanations using pictures and figures, enabling you to set parameters effortlessly without the need for manuals.

![](_page_14_Figure_7.jpeg)

#### **Servo Parameter Settings Integrated**

MELSOFT GX Works3 adopts exactly the same servo parameter setting as MELSOFT MR Configurator2, improving work efficiency by offering familiar screen operation.

![](_page_14_Picture_130.jpeg)

## **MELSOFT GX Works3 Offers Various Features for Ease of Use**

**Just drag & drop a module FB or FB to the editor - That's all you need to do for creating a sequence program. Powerful sub functions also greatly help you create positioning and cam data.**

![](_page_15_Figure_2.jpeg)

#### **Simple Point-and-Click Programming Architecture**

Intuitive and easy programming is achieved through drag & drop of module labels/FBs on the graphical screen.

#### **Sequence program**

Just select an instruction from the component list, and drag & drop it to the editor.

![](_page_15_Picture_137.jpeg)

Just drag & drop the contact and output instructions.

#### **Just select a Module FB**

Module function blocks (Mitsubishi products) and user-registered function blocks appear in the list for Simple Motion module programming. Select a necessary FB, and drag & drop it to the program editor screen.

![](_page_16_Figure_7.jpeg)

Automatically generated based on the selected modules

#### **Just select a Module label**

Devices are already registered as "Module labels ", which are easy-to-understand signal names. When a Simple Motion module is added, the corresponding module labels/FBs are automatically registered. The use of the module labels enables easy programming not requiring manuals.

![](_page_16_Figure_11.jpeg)

**Module label**

#### **A Wide Array of Functions for Positioning Data Setting**

Positioning control can be executed just with a positioning data table and a sequence program. Various sub functions are provided to help you create a positioning data table.

- **•** Data setting assistant
- **•** Automatic command speed calculation
- **•** Automatic sub arc calculation
- **•** Offline simulation

#### **Point data setting made easy with Data setting assistant**

Positioning data tables are automatically generated just by setting some items required on the Data setting assistant screen.

![](_page_17_Figure_8.jpeg)

#### **Automatic command speed calculation**

Command speed is automatically calculated based on the movement amount, the acceleration/deceleration time, and the operation time.

![](_page_18_Picture_99.jpeg)

#### **Automatic sub arc calculation**

An arc can be easily inserted between two lines which intersect at a point. After calculation, the result can be simulated.

![](_page_18_Figure_6.jpeg)

#### **Synchronous Control Parameter**

Synchronous control is easily performed just by setting data with parameters and turning ON the "Synchronous control start".

#### **Synchronous control parameter for each axis**

Synchronous control parameter for each axis is easy to set using One-point help and pull-down lists.

![](_page_19_Figure_4.jpeg)

#### **For More Efficient Programming** MELSOFT GX Works3

#### **Cam Data**

Cam data can be easily created. First, create a rough cam waveform on the graph per drag & drop, and then make it more precise by entering the numerical values for the graph.

#### **Easy cam data creation**

- **•** Stroke, speed, acceleration, and acceleration jerk can be set while checking graph change.
- **•** Cam data can be imported/exported in CSV format.
- **•** Created cam data can be password protected.

![](_page_20_Figure_11.jpeg)

#### **Cam profile at a glance**

The created cam data are easily viewed in thumbnails.

![](_page_20_Figure_14.jpeg)

![](_page_20_Figure_15.jpeg)

Comments can be edited, enabling easier management of multiple cam data.

## **Increased Efficiency through Customizable Axis Monitor**

#### **Customization of Axis Monitor**

Monitor items, the axis to be monitored, and the display order can be set.

![](_page_21_Picture_83.jpeg)

#### [Select Monitor Item] [Select Monitor Axis]

**Customi axis mon** 

![](_page_21_Figure_5.jpeg)

![](_page_21_Figure_7.jpeg)

**For More Efficient Startup and Adjustment** MELSOFT GX Works3

#### **Servo Operation Information through Servo Monitor**

This function indicates servo amplifier and motor data (e.g. Unit power consumption, Unit total power consumption), allowing you to check servo axis information at a glance.

![](_page_22_Picture_167.jpeg)

#### **Servo Amplifier Operation of MELSOFT MR Configurator2 Integrated**

All necessary diagnosis and adjustment functionalities are included in MELSOFT GX Works3.

![](_page_22_Figure_10.jpeg)

## **Powerful Digital Oscilloscope for Quick Startup**

#### **Digital Oscilloscope**

Data collection and waveform display which are synchronized to the Motion operation cycle greatly help you check operation and perform troubleshooting.

- **•** Probe items can be set by selecting the purpose from the list.
- **•** 16CH word and 16CH bit data can be sampled, of which, 8CH word and 8CH bit data can be displayed in real time.

![](_page_23_Picture_5.jpeg)

[Digital oscilloscope assistant]

Data are easily sampled just by following the instructions of the Oscilloscope assistant function.

- 1. Make settings for the communication between the controllers and the personal computer.
- 2. Select a probe item to be sampled.
- 3. Set the condition of sampling.
- 4. Start sampling.
- 5. The sampled data and its condition can be saved in files.

![](_page_23_Picture_140.jpeg)

Directly debugging on the computer

#### **Simulation Coordinated with PLC CPU**

The MELSOFT GX Works3 can simulate the program on a personal computer without an actual machine during debugging process. Motion control can be simulated as well.

![](_page_24_Picture_6.jpeg)

Offline debugging without a control CPU required

#### **Event History**

For the MELSEC iQ-R series, events occurred on each module can be stored to the CPU module. "WRITE" operation to the program, error information, etc. are listed chronologically, which makes error cause investigation and restoration work smoother and quicker.

![](_page_24_Picture_10.jpeg)

# MELSOFT MR Configurator2

## **User-friendly Software for Easy Setup, Tuning and Operation**

![](_page_25_Figure_3.jpeg)

**Tuning, monitoring, reading/writing of parameters, and test operation can be performed by connecting servo amplifiers to MR Configurator2, maximizing your machine capability. (Note): MELSOFT MR Configurator2 is integrated with MELSOFT GX Works3/MT Works2.**

#### **Easy-to-use features**

- With the One-touch tuning function, servo adjustment can be finished effortlessly, even for first-time user.
- Advanced, easy-to-operate servo adjustment increases efficiency.
- Pull-down lists and Docking help providing necessary information for the servo parameter settings eliminate the need for manuals.

#### **Powerful maintenance features**

- A wealth of maintenance features is available: Machine diagnosis function which displays estimated machine friction and vibration; and Servo amplifier life diagnosis function which provides indication of replacement time for servo amplifier parts.
- In case of errors, Drive recorder function saves servo data for error cause analysis.

#### **Global realization by multi-language support**

● Multiple languages (Japanese, English, and Chinese) are supported at various levels (Menu display, etc.). **<sup>25</sup>**

# **Harness the Full Potential of Servo Performance through MELSOFT MR Configurator2**

**Increasing efficiency in startup, debugging, and maintenance with various features**

![](_page_26_Picture_4.jpeg)

#### **MELSOFT MR Configurator2 screen layout**

![](_page_27_Figure_1.jpeg)

<sup>.</sup> When the model is MR-J4-B

**28**

E

![](_page_28_Picture_46.jpeg)

## **MELSOFT MR Configurator2 Offers Various Features for Ease of Use**

![](_page_29_Figure_1.jpeg)

#### **Servo Assistant Function Promoting Efficiency in Setting Work**

Complete setting up the servo amplifier just by following guidance displays. Setting parameters and tuning are easy since related functions are called up with shortcut buttons.

![](_page_29_Picture_101.jpeg)

#### **Function/List Display for Servo Parameter Setting**

Function display or List display is selectable for parameter settings.

#### **Function display**

Parameters can be set axis by axis while confirming the detailed explanation for the parameter. With Docking help and pull-down list, parameters can be set without having to refer to manuals.

![](_page_30_Picture_99.jpeg)

#### **List display**

Multiple axes can be displayed at once in the list and set altogether, enhancing efficiency in system design. Other axes data can be reused via copy & paste.

![](_page_30_Picture_100.jpeg)

#### **List display**

**Batch copy**

Parameters can be set while checking other axes information in the table.

## **More Efficient Startup and Adjustment**

#### **Servo Status at a Glance via Servo Monitor**

Servo amplifier and motor data are monitored through various monitor items.<br>• Batch display • ABS data display • System configuration

- Batch display ABS data display System configuration
- Alarm display Alarm onset data No motor rotation

#### **Batch display**

Monitor items such as Unit power consumption, Unit total power consumption, etc. can be monitored in real time.

![](_page_31_Figure_7.jpeg)

[Monitor setting] Select the axis and data needed for debugging,

increasing efficiency in debugging.

![](_page_31_Figure_10.jpeg)

#### **ABS data display (Absolute position data display)**

This function displays "Absolute encoder data" and "Motor rotations No." calculated based on the home position saved in the servo amplifier. The difference between the encoder data from the servo motor and the actual machine position can be checked during startup work.

![](_page_31_Figure_13.jpeg)

#### **System configuration**

Various servo amplifier and motor information can be checked at a glance. For example, the model names of the servo amplifiers on the cabinet and servo motors installed in the machine.

![](_page_31_Picture_183.jpeg)

## **For More Efficient Startup and Adjustment** MELSOFT MR Configurator2

#### **Alarm display**

MELSERVO-J4 series indicates servo alarms in three digits.

This enables you to identify the specific error causes via the displayed error No., making troubleshooting easier.

![](_page_32_Picture_94.jpeg)

#### **No motor rotation**

In case that the target axis does not rotate, the cause for that failure can be obtained from servo amplifiers, which ensures smooth and faster startup.

![](_page_32_Picture_95.jpeg)

#### **Selective Servo Adjustment**

An ideal servo adjustment is realized with various servo adjustment features.

#### **Easy servo adjustment with the One-touch tuning**

- **•** The One-touch tuning function displays the adjusted settling time and the overshoot amount.
- **•** After one-touch tuning, the control gain can be fine-tuned further on the "Tuning" window. This allows you to pursue more precise, accurate performance.

![](_page_33_Figure_5.jpeg)

#### **Real-time servo adjustment by Auto tuning**

The Auto tuning function is effective even for a high rigidity machine. While this function is enabled, the optimum servo adjustment is executed in real time.

![](_page_33_Figure_8.jpeg)

#### **For More Efficient Startup and Adjustment** MELSOFT MR Configurator2

#### **Advanced servo adjustment**

A variety of servo adjustment functionalities is offered, enabling more sophisticated, high-level adjustment.

- **•** The machine resonance frequency can be measured through waveforms displayed by Machine analyzer function.
- **•** Machine resonance suppression can be implemented by setting the filter and the vibration suppression control from
- the "Tuning" screen **•** Adjustment results can be viewed in Graph function.
- 
- **•** The waveforms of before/after the adjustment can be visually compared by overwriting the graphs.

![](_page_34_Picture_12.jpeg)

[Graph]

![](_page_34_Picture_14.jpeg)

#### **Useful functions for servo adjustment Measurable analog data**

- Increased measurement channels: 7 channels for analog, and 8 channels for digital.
- History management
- Overwriting of graphs
- Torque characteristic figure (ST characteristic)
- FFT display

- Motor speed
- Command pulse frequency
- Speed command
- Effective load ratio
- Position within one revolution
- Settling time, etc.

#### **Servo Diagnosis Features Boost Ease of Maintenance**

Various tools are available for more efficient maintenance of servo amplifiers and motors.

#### **Check the status of alarm occurrence with large capacity Drive recorder of servo amplifier**

Servo data (motor current and position command, etc.) of before/after the error can be read from the Drive recorder for error cause analysis. Monitor values and waveforms of up to 16 alarms occurred can be checked.

![](_page_35_Figure_4.jpeg)

#### **Servo amplifier life diagnosis function preventing system downtime in advance**

The Servo amplifier life diagnosis function displays cumulative operation time and on/off times of inrush relay, providing an indication of replacement time for servo amplifier parts such as capacitors and relays.

![](_page_35_Figure_7.jpeg)

#### **For More Efficient Startup, Adjustment,** MELSOFT MR Configurator2 **and Maintenance**

#### **Fully closed loop diagnosis**

The load-side feedback pulses from an external encoder, the polarity and the electronic gear settings can be viewed on the screen at a glance, enabling shorter adjustment time.

![](_page_36_Figure_6.jpeg)

#### **Linear diagnosis**

The feedback pulses from an external linear encoder, the polarity and the resolution settings can be checked at a glance, enabling shorter adjustment time.

![](_page_36_Figure_9.jpeg)

#### **Machine diagnosis function providing machine aging information for preventive maintenance**

This function estimates and displays machine friction and vibration based on data in normal operation. Machine aging can be checked by comparing the initial machine operation data with that after years of usage. This is beneficial for preventive maintenance.

![](_page_36_Picture_12.jpeg)

륾

![](_page_37_Picture_1.jpeg)

## **Harness the Full Potential of Motion Performance through MELSOFT MT Works2**

![](_page_37_Picture_3.jpeg)

**MELSOFT MT Works2 supports entire product development cycle - parameter settings, Motion SFC programming, servo adjustment to debugging for Motion controller.**

#### **Easy-to-use features**

- Powerful functions support Motion programming.
- One-point help eliminates the need for manuals when setting.
- "Number of pulses per rotation" and "Movement amount per rotation" are automatically calculated just by inputting mechanical specifications and gear reduction ratio.
- The Motion controller operation status can be easily confirmed through various monitoring features.
- Existing program assets can be easily imported.

#### **Powerful security features protecting intellectual property**

● Security key authentication function protects your project data.

#### **Global realization by multi-language support**

● Multiple languages (Japanese, English, and Chinese) are supported at various levels (Menu display, etc.).

# **Comprehensive Support for Motion Controller from Design through Maintenance**

**This software maximizes the Motion controller performance with overall support - from system design, startup adjustment through maintenance.**

![](_page_38_Figure_4.jpeg)

![](_page_39_Figure_0.jpeg)

#### **MELSOFT MT Works2 screen layout**

#### **Screen Layout** MELSOFT MT Works2

![](_page_40_Picture_2.jpeg)

## **MELSOFT MT Works2 Offers Various Features for Ease of Use**

**Comprehensive supports - from system design, startup, adjustment to maintenance** 

![](_page_41_Figure_2.jpeg)

#### **Graphic-based System Configuration**

Servo amplifiers, motors, and Head modules can be configured on the graphical user interface screen. The set data can be checked at a glance on the configuration screen.

![](_page_41_Picture_5.jpeg)

#### **For More Efficient System Design MELSOFT MT Works2**

#### **Motion Control Parameter**

Just by setting machine components and gear reduction ratio, etc., the parameter can automatically calculate "Number of pulses per rotation" and "Movement amount per rotation". Also, One-point help function provides easy-to-understand explanations using pictures and figures, enabling you to set parameters effortlessly without the need for manuals.

#### **Axis setting parameters without the need for manuals**

![](_page_42_Figure_8.jpeg)

#### **Smooth acceleration achieved with the Advanced S-curve acceleration/deceleration**

Machine vibration can be minimized and a shorter tact time can be achieved by setting the smooth acceleration period (Sin wave interval) and maximum acceleration period (Constant acceleration interval) with the Advanced S-curve acceleration/deceleration function.

![](_page_42_Figure_11.jpeg)

#### **Motion CPU Common Parameter**

Just select items from pull-down lists for Mark detection, Limit switch output, and Vision system, etc.

![](_page_42_Picture_120.jpeg)

## **Improved Ease of Operation in Programming**

#### **Motion SFC Designed with People in Mind**

The Motion SFC programs are designed based on the way people think (flowchart).

![](_page_43_Figure_3.jpeg)

#### **Motion SFC Program Adopting Flow Chart Format**

The Motion control program is described in flowchart form using the Motion SFC (Sequential Function Chart) format. The entire system operation is easily programmed by arranging icons such as  $\lceil \cdot \rceil$  (Arithmetic Operation, I/O Control), **E** (Transition Conditional judgment) and **K** (Motion Control) in a sequential process.

#### **Program editor**

The Motion SFC can be edited easily with the Instruction wizard and One-point help.

![](_page_43_Figure_8.jpeg)

#### **Cross reference**

Devices and labels in the program are automatically registered in the cross reference list. Double-click the device name in the cross reference list to open the corresponding program.

![](_page_43_Figure_11.jpeg)

#### **For More Efficient Programming** MELSOFT MT Works2

#### **Servo Program**

A variety of convenient functions helps you create servo programs.

- **•** Axis label (Name)
- **•** One-point help and Instruction help, eliminating the need for manuals

#### **Servo program editor using Instruction wizard**

The servo programs can be edited easily with the Instruction wizard and Instruction help.

![](_page_44_Figure_11.jpeg)

here, which eliminates the need for manuals.

#### **Servo program list at a glance**

The programs and its comments can be checked and edited in the servo program list window.

![](_page_44_Figure_15.jpeg)

#### **Synchronous Control Parameter**

Synchronous control can be easily performed by setting necessary data with parameters and turning ON the "Synchronous control start".

![](_page_45_Picture_2.jpeg)

#### **Creating Cam Data More Freely**

Cam data can be easily created. First, create a rough cam waveform on the graph per drag & drop, and then make it more precise by inputting the numerical values for the graph.

- **•** Cam stroke range: -100 to 100 [%]
- **•** Stroke, speed, acceleration, and acceleration jerk can be set while checking graph change.
- **•** Cam data can be imported and exported in CSV format.

![](_page_45_Figure_8.jpeg)

![](_page_46_Picture_99.jpeg)

![](_page_46_Figure_1.jpeg)

## **Copy & Paste of Axis Data**

Axis data can be reused via copy & paste without typing.

![](_page_46_Picture_100.jpeg)

E

## **Monitor Functions for More Efficient Startup and Adjustment**

#### **Monitor**

Debugging efficiency can be further increased by customizing axis monitor for your machine. Motion CPU error batch monitor allows you to find all related errors all at once, making troubleshooting much easier.

#### **Customizable axis monitor**

Based on your application, select the monitor items and the axis to be monitored from various monitoring information.

![](_page_47_Figure_5.jpeg)

#### **Motion CPU error batch monitor at a glance**

The Motion CPU and servo amplifier error information can be checked all at once.

![](_page_47_Figure_8.jpeg)

#### **Servo Amplifier Operation of MELSOFT MR Configurator2 Integrated**

The servo diagnosis and adjustment can be performed since MELSOFT MR Configurator2 is integrated with MELSOFT MT Works2.

![](_page_48_Figure_3.jpeg)

#### **A Digitalized Version of Oscilloscope**

Data collection and waveform display which are synchronized to the Motion operation cycle greatly help you check operation and perform troubleshooting.

- **•** Probe items can be set by selecting the purpose from the list.
- **•** 16CH word and 16CH bit data can be sampled, of which, 8CH words and 8CH bits can be displayed in real time.
- **•** Offline sampling is possible.
- **•** Sampled data saved in a SD card can be analyzed on a personal computer.
- **•** With Digital oscilloscope assistant function, the digital oscilloscope settings can be made easily.

![](_page_48_Figure_11.jpeg)

## **Robust Security that Can Be Relied on**

#### **Security Function as Needed**

Select security functions for your system as needed. Each data item and cam data can be locked individually.

#### **Security key function**

Security key set to the Motion CPU and a personal computer prevents unauthorized access to your intellectual property.

- **•** The security key authentication prevents programs from being opened on personal computers where the security key has not been registered.
- **•** Programs cannot be executed by CPU modules where the security key has not registered.

![](_page_49_Figure_7.jpeg)

![](_page_49_Picture_8.jpeg)

#### **File password**

Password can be set for data stored in the Motion CPU. The Motion CPU data requires password entry when read or written to protect the data.

![](_page_50_Picture_105.jpeg)

#### **Easy Module Replacement with CPU Backup**

When replacing a module, the Backup function can save/load the data in Motion CPU.

![](_page_50_Picture_106.jpeg)

# AC Servo Capacity Selection

## **Select the Optimum Servo Amplifier and Motors**

#### **AC Servo Capacity Selection MRZJW3-MOTSZ111E**

The optimum servo amplifier, servo motor, and regenerative option can be selected for your machine just by setting machine specifications and operation pattern. The software is available for free download. Contact your local sales office for more details.

![](_page_51_Figure_5.jpeg)

## **Machine Configuration Selection**

Select the machine configuration.

![](_page_51_Picture_8.jpeg)

#### **Procedures for Sizing**

Sizing is completed easily. First, select the servo amplifier, servo motor, and the operation pattern. After that, input other necessary machine specification data.

![](_page_52_Figure_4.jpeg)

#### **Inertia Calculation (Load Moment of Inertia )**

This software is provided with a tool that calculates the moment of inertia.

This function can calculate inertia of various load shapes such as cylinder, square block, variable speed, linear movement, hanging, conical, and conical base.

![](_page_52_Figure_8.jpeg)

#### **Sizing Results**

The sizing results for the capacity of the servo amplifier and motor, and regenerative options that fit your application most will be displayed. The calculation process can be also displayed.

![](_page_52_Picture_11.jpeg)

## **START MAIL SANTRY FERRY** onalisch frankende differente maghter orange<br>Hardlich prizen is spiritet hispania, fran Pri is isologius pp. 9<br>Ingenerative prizent is sed or hispania or filmeris II. **THE REAL PROPERTY** 18/09/18 10:00:00 **College**  $11111$ The product of the state and contained and contained and the state of the state of the state of the state of the state of the state of the state of the state of the state of the state of the state of the state of the state standard<br>Tamah (And  $\begin{tabular}{c} \multicolumn{1}{c}{\textbf{1.00}} \\ \multicolumn{1}{c}{\textbf{2.10}} \\ \multicolumn{1}{c}{\textbf{3.10}} \\ \multicolumn{1}{c}{\textbf{4.10}} \\ \multicolumn{1}{c}{\textbf{5.10}} \\ \multicolumn{1}{c}{\textbf{6.10}} \\ \multicolumn{1}{c}{\textbf{7.10}} \\ \multicolumn{1}{c}{\textbf{8.10}} \\ \multicolumn{1}{c}{\textbf{9.10}} \\ \multicolumn{1}{c}{\textbf{1.00}} \\ \multicolumn{1}{c}{\textbf{1.00}} \\ \multic$ **Easy capacity calculation 122 122 122 122 122 122 122 122 122 122 122 122 122 122 122 122 122 122 122 122 122 122 122 122 122 122 122 122 122 122 122 122 1**

#### ■ Operating environment **MELSOFT GX Works3**

![](_page_53_Picture_252.jpeg)

(Note): Refer to Installation Instructions for preceautions and restrictions regarding the operating environment.<br>
• If .NET Framework 2.0, .NET Framework 4.0, and Windows Installer 3.0 are not installed to the personal co

• Large font size (Advanced setting of Display Properties)<br>• DPI setting other than 100% (set the size of text and illustration other than [smaller-100%])<br>• Windows XP Mode<br>• Mindows Touch or Touch<br>• Modern UI<br>• Client Hyp

• Use the product as a 'Standard user' or 'Administrator' for Windows Vista®, Windows® 7, Windows® 8, and Windows® 8.1.<br>• If the Windows firewall is enabled, "Module Find" and "Direct Connection" functions may not operate

#### **MELSOFT MR Configurator2**

![](_page_53_Picture_253.jpeg)

(Note): Refer to Installation Instructions for precautions and restrictions regarding the operating environment.<br>
• The following functions cannot be used. This product may not perform properly, when these functions are us

• Windows Touch or Touch

• Modern UI • Client Hyper-V

#### **MELSOFT MT Works2**

![](_page_54_Picture_268.jpeg)

(Note): Refer to Installation Instructions for precautions and restrictions regarding the operating environment.<br>• For Windows® 8 and Windows® 8.1, Windows® 7, if .NET Framework 3.5 (including .NET 2.0 and 3.0) is invalid

valid.<br>
The following functions cannot be used. This product may not perform properly, when these functions are used.<br>
• Activating the application with Windows® compatible mode.<br>
• Simplified user switch-over<br>
• Remote de

• Windows Touch<br>
• Modern UI<br>
• Client Hyper-V<br>
• Client Hyper-V<br>
• Use the product as a "Standard user' or 'Administrator' for Windows Vista®, Windows® 7, Windows® 8, and Windows® 8.1.<br>
• Use the product as a Standard us

#### **AC servo capacity selection MRZJW3-MOTSZ111E**

![](_page_54_Picture_269.jpeg)

(Note): Refer to Installation Guide for precautions and restrictions regarding the operating environment.<br>
• The following functions cannot be used when Microsoft<sup>®</sup> Windows® XP or later is used. This product may not perfo

• Modern UI

• Client Hyper-V

#### ■ Engineering software list

![](_page_55_Picture_80.jpeg)

(Note-1): Refer to each product manual for software needed for the model.<br>(Note-2): MR Configurator2 can be obtained by either of the following:<br>• Purchase GR Oonfigurator2 alone.<br>• Purchase GX Works3 or MT Works2: MR Conf

## As a recognized leader in factory automation, Mitsubishi Electric offers a world-class level of customer satisfaction.

#### **Production/Development System**

For more than 80 years from the start of operations in 1924, Mitsubishi Electric Nagoya Works has manufactured various universal devices including motors, programmable controllers and inverters. The history of AC servo production at Nagoya Works spans over 30 years. We have expanded our production system based on the technology and tradition amassed during this time, and have incorporated world-class research and development to create high-performance, high-quality products that can be supplied for a long time.

To guarantee the high quality and performance of MELSERVO, Mitsubishi Electric has built a cooperative system of three facilities - Shinshiro Factory, a branch factory of Nagoya Works; Mitsubishi Electric Automation Manufacturing (Changshu) Co., Ltd., a manufacturing base; and Nagoya Works at the core. Mitsubishi Electric responds to various needs throughout the world by uniting technologies and know-how of these facilities. Mitsubishi Electric's FA energy solutions, "e&eco-F@ctory", are at work in the servo motor factory at the Nagoya Works. They are being used to boost capacity utilization and product quality, and reduce energy consumption.

#### **Production system Development system**

To spread advanced servo systems to the world as quickly as possible, Mitsubishi Electric has established FA-related development centers at its Nagoya Works, and in North America and Europe. Furthermore, we have established strong connections between our Advanced Technology R&D Center, which pushes technology development beyond the limits of FA, and Information Technology R&D Center. We are moving forward with the development of new products that reflect the latest technological directions and customer input.

![](_page_56_Picture_7.jpeg)

Mitsubishi Electric Nagoya Works

![](_page_56_Picture_9.jpeg)

e&eco-F@ctory implementation

![](_page_56_Picture_11.jpeg)

FA Development Cente

![](_page_56_Picture_13.jpeg)

EDC (Europe Development Center)

## A global support network for MELSERVO users

#### **Global FA Center**

Across the globe, FA Centers provide customers with local assistance for purchasing Mitsubishi Electric products and with after-sales service. To enable national branch offices and local representatives to work together in responding to local needs, we have developed a service network throughout the world. We provide repairs, on-site engineering support, and sales of replacement parts. We also provide various services from technical consulting services by our expert engineers to practical training for equipment operations.

![](_page_57_Figure_3.jpeg)

● Global FA Center ● FA Center Satellite (China) ● Mechatronics Service Base (China) ● Mitsubishi Sales Offices

**Production Facility Confidence Development Center** 

![](_page_58_Picture_2.jpeg)

#### **Global FA Centers**

![](_page_59_Figure_1.jpeg)

#### **China**

#### **MITSUBISHI ELECTRIC AUTOMATION (CHINA) LTD. Shanghai FA Center**

No.1386 Hongqiao Road, Mitsubishi Electric Automation Center, Shanghai, China

Tel: 86-21-2322-3030 Fax: 86-21-2322-3000 (9611#)

#### **Beijing FA Center MITSUBISHI ELECTRIC AUTOMATION (CHINA) LTD. Beijing Branch**

Unit 901, 9F, Office Tower 1, Henderson Centre, 18 Jianguomennei Avenue, Dongcheng District, Beijing, China

Tel: 86-10-6518-8830 Fax: 86-10-6518-2938

#### **Tianjin FA Center MITSUBISHI ELECTRIC AUTOMATION**

**(CHINA) LTD. Tianjin Branch** Room 2003 City Tower, No.35, Youyi Road, Hexi District, Tianjin, China Tel: 86-22-2813-1015 Fax: 86-22-2813-1017

### **Guangzhou FA Center**

#### **MITSUBISHI ELECTRIC AUTOMATION (CHINA) LTD. Guangzhou Branch**

Room 1609, North Tower, The Hub Center, No.1068, Xingang East Road, Haizhu District, Guangzhou, China

Tel: 86-20-8923-6730 Fax: 86-20-8923-6715

#### **Taiwan**

#### **Taipei FA Center**

**SETSUYO ENTERPRISE CO., LTD.** 3F, No.105, Wugong 3rd Road, Wugu District, New Taipei City 24889, Taiwan, R.O.C. Tel: 886-2-2299-9917 Fax: 886-2-2299-9963

#### **Korea**

#### **Korea FA Center MITSUBISHI ELECTRIC AUTOMATION KOREA CO., LTD.**

7F-9F, Gangseo Hangang Xi-tower A, 401, Yangcheon-ro, Gangseo-Gu, Seoul 157-801, Korea Tel: 82-2-3660-9630 Fax: 82-2-3663-0475

#### **Thailand**

#### **Thailand FA Center MITSUBISHI ELECTRIC FACTORY AUTOMATION (THAILAND) CO., LTD.**

12th Floor, SV.City Building, Office Tower 1, No. 896/19 and 20 Rama 3 Road, Kwaeng Bangpongpang, Khet Yannawa, Bangkok 10120, Thailand

Tel: 66-2682-6522 to 6531 Fax: 66-2682-6020

#### **ASEAN**

**MITSUBISHI ELECTRIC ASIA PTE. LTD.** 307, Alexandra Road, Mitsubishi Electric Building, Singapore 159943

#### **ASEAN FA Center**

Tel: 65-6470-2480 Fax: 65-6476-7439

#### **Indonesia**

#### **Indonesia FA Center PT. MITSUBISHI ELECTRIC INDONESIA Cikarang Office**

Jl. Kenari Raya Blok G2-07A Delta Silicon 5, Lippo Cikarang - Bekasi 17550, Indonesia Tel: 62-21-2961-7797 Fax: 62-21-2961-7794

#### **Hanoi FA Center Vietnam**

#### **MITSUBISHI ELECTRIC VIETNAM COMPANY LIMITED Hanoi Branch**

6 - Floor, Detech Tower, 8 Ton That Thuyet Street, My Dinh 2 Ward, Nam Tu Liem District, Hanoi, Vietnam

Tel: 84-4-3937-8075 Fax: 84-4-3937-8076

#### **MITSUBISHI ELECTRIC VIETNAM COMPANY LIMITED Ho Chi Minh FA Center**

Unit 01-04, 10th Floor, Vincom Center, 72 Le Thanh Ton Street, District 1, Ho Chi Minh City, Vietnam

Tel: 84-8-3910-5945 Fax: 84-8-3910-5947

#### **India**

#### **India Pune FA Center MITSUBISHI ELECTRIC INDIA PVT. LTD. Pune Branch**

Emerald House, EL -3, J Block, M.I.D.C Bhosari, Pune - 411026, Maharashtra, India

Tel: 91-20-2710-2000 Fax: 91-20-2710-2100

#### **India Gurgaon FA Center MITSUBISHI ELECTRIC INDIA PVT. LTD. Gurgaon Head Office**

2nd Floor, Tower A & B, Cyber Greens, DLF Cyber City, DLF Phase - III, Gurgaon - 122002 Haryana, India

Tel: 91-124-463-0300 Fax: 91-124-463-0399

#### **India Bangalore FA Center MITSUBISHI ELECTRIC INDIA PVT. LTD. Bangalore Branch**

Prestige Emerald, 6th Floor, Municipal No. 2, Madras Bank Road (Lavelle Road), Bangalore - 560001, Karnataka, India

Tel: 91-80-4020-1600 Fax: 91-80-4020-1699 **India Chennai FA Center**

#### **MITSUBISHI ELECTRIC INDIA PVT. LTD. Chennai Branch**

"Citilights Corporate Centre" No.1, Vivekananda Road, Srinivasa Nagar, Chetpet, Chennai – 600031, Tamil Nadu, India Tel: 91-44-4554-8772 Fax: 91-44-4554-8773

#### **India Ahmedabad FA Center MITSUBISHI ELECTRIC INDIA PVT. LTD. Ahmedabad Branch**

B/4, 3rd Floor, Safal Profitaire, Corporate Road, Prahaladnagar, Satellite, Ahmedabad, Gujarat - 380015, India Tel: 91-79-6512-0063 Fax: -

#### **America**

#### **North America FA Center MITSUBISHI ELECTRIC AUTOMATION, INC.**

500 Corporate Woods Parkway, Vernon Hills, IL 60061, U.S.A. Tel: 1-847-478-2100 Fax: 1-847-478-2253

#### **Mexico**

#### **Mexico FA Center MITSUBISHI ELECTRIC AUTOMATION, INC.**

**Mexico Branch** Mariano Escobedo #69, Col. Zona Industrial,

Tlalnepantla Edo, C.P.54030, Mexico Tel: 52-55-3067-7511 Fax: -

#### **Brazil**

#### **Brazil FA Center MITSUBISHI ELECTRIC DO BRASIL**

**COMÉRCIO E SERVIÇOS LTDA.**

Rua Jussara, 1750- Bloco B Anexo, Jardim Santa Cecilia, CEP 06465-070, Barueri - SP, Brasil Tel: 55-11-4689-3000 Fax: 55-11-4689-3016

#### **Europe**

#### **Europe FA Center MITSUBISHI ELECTRIC EUROPE B.V. Polish Branch**

ul. Krakowska 50, 32-083 Balice, Poland Tel: 48-12-630-47-00 Fax: 48-12-630-47-01

#### **Germany FA Center**

#### **MITSUBISHI ELECTRIC EUROPE B.V. German Branch**

Gothaer Strasse 8, D-40880 Ratingen, Germany Tel: 49-2102-486-0 Fax: 49-2102-486-1120

#### **UK FA Center**

#### **MITSUBISHI ELECTRIC EUROPE B.V. UK Branch**

Travellers Lane, Hatfield, Hertfordshire, AL10 8XB, U.K.

Tel: 44-1707-28-8780 Fax: 44-1707-27-8695

#### **Czech Republic FA Center MITSUBISHI ELECTRIC EUROPE B.V.**

**Czech Branch** Avenir Business Park, Radlicka 751/113e, 158 00 Praha5, Czech Republic Tel: 420-251-551-470 Fax: 420-251-551-471

#### **Russia FA Center**

#### **MITSUBISHI ELECTRIC EUROPE B.V.**

**Russian Branch St. Petersburg office** Piskarevsky pr. 2, bld 2, lit "Sch", BC "Benua", office 720; 195027, St. Petersburg, Russia Tel: 7-812-633-3497 Fax: 7-812-633-3499

#### **Turkey FA Center**

**MITSUBISHI ELECTRIC TURKEY A.Ş Ümraniye Branch**

Şerifali Mahallesi Nutuk Sokak No:5, TR-34775 Ümraniye, İstanbul, Türkey Tel: 90-216-526-3990 Fax: 90-216-526-3995

![](_page_60_Picture_16.jpeg)

# **FA Products**

#### PLC | MELSEC iQ-R Series

Product Specifications

![](_page_61_Picture_3.jpeg)

GOOD<br>DESIGN<br>AWARD

◎High-speed, high-accuracy multiple CPU control system based on the iQ Platform ◎New high-speed system bus and inter-module sync realizes improved productivity and reduced TCO\* ◎Reducing development costs through intuitive engineering (GX Works3) ◎Robust security features (such as security key authentication, IP filter) Revolutionary, next generation controllers building a new era in automation

Product Specifications \*Total Cost of Ownership Program capacity LD instruction speed Available modules Control system architecture Supported networks 40K steps to 1200K steps 0.98 ns I/O, analog, high-speed counter, positioning, simple motion, network module Rack-mounted modular based system Ethernet, CC-Link IE Control Network, CC-Link IE Field Network, CC-Link, RS-232, RS-422/485

#### AC Servo | Mitsubishi General-Purpose AC Servo MELSERVO-J4 Series

![](_page_61_Picture_10.jpeg)

#### Industry-leading level of high performance servo

◎Industry-leading level of basic performance: Speed frequency response (2.5kHz), 4,000,000 (4,194,304p/rev) encoder ◎Advanced one-touch tuning function achieves the one-touch adjustment of advanced vibration suppression control Ⅱ, etc. ◎Equipped with large capacity drive recorder and machine diagnosis function for easy maintenance. ◎2-axis and 3-axis servo amplifiers are available for energy-conservative, space-saving, and low-cost machines.

![](_page_61_Picture_240.jpeg)

## HMI | Graphic Operation Terminal GOT2000 Series GT27 Model

![](_page_61_Picture_16.jpeg)

DESIGN<br>AWARD

To the top of HMIs with further user-friendly, satisfactory standard features.

◎Comfortable screen operation even if high-load processing (e.g. logging, device data transfer) is running. (Monitoring performance is twice faster than GT16)

◎Actual usable space without using a SD card is expanded to 128MB for more flexible screen design. ◎Multi-touch features, two-point press, and scroll operations for more user-friendliness.

◎Outline font and PNG images for clear, beautiful screen display.

![](_page_61_Picture_241.jpeg)

#### Inverter | FR-A800 Series

![](_page_62_Picture_2.jpeg)

**ESIGN**<br>AWARD

High-functionality, high-performance inverter

◎Realize even higher responsiveness during real sensor-less vector control or vector control, and achieve faster operating frequencies. ◎The latest automatic tuning function supports various induction motors and also sensor-less PM motors. ◎The standard model is compatible with EU Safety Standards STO (PLd, SIL2). Add options to support higher level safety standards. ◎Control and monitor inverters via CC-Link/CC-Link IE Field Network (option interface).

Product Specifications Inverter capacity Control method Output frequency range Regenerative braking torque (Maximum allowable duty) Starting torque 200V class: 0.4kW to 90kW, 400V class: 0.4kW to 500kW High-carrier frequency PWM control (Select from V/F, advanced magnetic flux vector, real sensorless vector or PM sensorless vector control), vector control (when using options) 0.2 to 590Hz (upper limit is 400Hz when using advanced magnetic flux vector control, real sensorless vector control, vector control or PM sensorless vector control) 200V class: 0.4K to 1.5K (150% at 3%ED) 2.2K/3.7K (100% at 3%ED) 5.5K/7.5K (100% at 2%ED) 11K to 55K (20% continuous) 75K or more (10% continuous), 400V class: 0.4K to 7.5K (100% at 2%ED) 11K to 55K (20% continuous) 75K or more (10% continuous) 200% 0.3Hz (3.7K or less), 150% 0.3Hz (5.5K or more) (when using real sensorless vector, vector control)

Low Voltage Circuit Breakers | Mitsubishi WS-V Series Molded Case Circuit Breakers, Earth Leakage Circuit Breakers

Technologies based on long year experience realize more improved performance.

◎The new electronic circuit breakers can display various measurement items.

◎Improvement of breaking performance with new breaking technology "Expanded ISTAC".

◎Compliance with global standard for panel and machine export.

◎Commoditization of internal accessories for shorter delivery time and stock reduction.

![](_page_62_Picture_226.jpeg)

![](_page_62_Picture_227.jpeg)

#### Magnetic Starter | MS-T Series

![](_page_62_Picture_16.jpeg)

Exceed your expectations.

◎10A frame model is over 16% smaller with a width of just 36mm!!

◎New integrated terminal covers.

◎Reduce your coil inventory by up to 50%.

◎Be certified to the highest international levels while work is ongoing to gain other country.

![](_page_62_Picture_228.jpeg)

![](_page_62_Picture_23.jpeg)

# **FA Products**

![](_page_63_Picture_1.jpeg)

#### Robot | MELFA F Series

High speed, high precision and high reliability industrial robot

◎Compact body and slim arm design, allowing operating area to be expanded and load capacity increased. ◎The fastest in its class using high performance motors and unique driver control technology.

◎Improved flexibility for robot layout design considerations.

◎Optimal motor control tuning set automatically based on operating position, posture, and load conditions.

![](_page_63_Picture_206.jpeg)

#### CNC Mitsubishi Numerical Control Unit C70 Series

#### iQ Platform compatible CNC to provide TCO reduction effect.

◎A CNC structured in building block method on iQ Platform.

◎High performance CNC integrated with high-speed PLC offers high-speed control to reduce cycle time. ◎A wide variety of FA products helps construct flexible lines.

![](_page_63_Picture_13.jpeg)

#### Product specifications

![](_page_63_Picture_207.jpeg)

#### Three-Phase Motor | High Performance Energy-Saving Motor Super Line Premium Series SF-PR

Premium Efficiency & Compatible. New Launch of Super Line Premium Series SF-PR Model

![](_page_63_Picture_18.jpeg)

◎Compared to general efficiency motor SF-JR model, generated loss is reduced by 37% on average, and it is compatible with highly efficient premium IE3. ◎Easy replacement is achieved as mounting dimension (frame number) is compatible with general efficiency motor SF-JR model. ◎One motor can accommodate different power sources of Japan and the U.S. Three ratings in Japan meet the Top Runner standards, while it corresponds to EISA in the U.S. ◎Can be driven by inverters as standard. Advanced magnetic-flux vector control by our FR-A800 achieves constant torque drive up to 0.5Hz.

Product Specifications Number of poles 2-poles, 4-poles, 6-poles Voltage・Frequency Exterior Protection system IP44 Power transmission system Rotation direction Counter-clock-wise (CCW) direction viewed from the shaft end. Compatible standard JIS C 4213 JEC-2137-2000 (Efficiency is compatible with IEC 60034-30.) 200/200/220/230V 50/60/60/60Hz EISA 230V 60Hz or 400/400/440/460V 50/60/60/60Hz EISA 460V 60Hz Totally enclosed fan cooled type (indoor, outdoor installation) Motor with 2-poles over 11kW is dedicated for a direct connection. Motors with 4-poles and 6-poles are for both direct and belt connections.

![](_page_64_Picture_15.jpeg)

![](_page_65_Picture_3.jpeg)

![](_page_66_Picture_0.jpeg)

## Mitsubishi iQ Platform Compatible Servo System Engineering Software

![](_page_67_Picture_330.jpeg)

#### **MITSUBISHI ELECTRIC CORPORATION**

HEAD OFFICE: TOKYO BUILDING, 2-7-3, MARUNOUCHI, CHIYODA-KU, TOKYO 100-8310, JAPAN<br>NAGOYA WORKS: 1-14, YADA-MINAMI 5, HIGASHI-KU, NAGOYA, JAPAN